# Oracle® GoldenGate DB2 LUW Installation and Setup Guide 11*g* Release 1 (11.1.1) E17795-01

August 2010

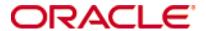

Oracle GoldenGate DB2 LUW Installation and Setup Guide 11g Release 1 (11.1.1) E17795-01

Copyright © 1995, 2010 Oracle and/or its affiliates. All rights reserved.

This software and related documentation are provided under a license agreement containing restrictions on use and disclosure and are protected by intellectual property laws. Except as expressly permitted in your license agreement or allowed by law, you may not use, copy, reproduce, translate, broadcast, modify, license, transmit, distribute, exhibit, perform, publish, or display any part, in any form, or by any means. Reverse engineering, disassembly, or decompilation of this software, unless required by law for interoperability, is prohibited.

The information contained herein is subject to change without notice and is not warranted to be error-free. If you find any errors, please report them to us in writing.

If this software or related documentation is delivered to the U.S. Government or anyone licensing it on behalf of the U.S. Government, the following notice is applicable:

U.S. GOVERNMENT RIGHTS Programs, software, databases, and related documentation and technical data delivered to U.S. Government customers are "commercial computer software" or "commercial technical data" pursuant to the applicable Federal Acquisition Regulation and agency-specific supplemental regulations. As such, the use, duplication, disclosure, modification, and adaptation shall be subject to the restrictions and license terms set forth in the applicable Government contract, and, to the extent applicable by the terms of the Government contract, the additional rights set forth in FAR 52.227-19, Commercial Computer Software License (December 2007). Oracle USA, Inc., 500 Oracle Parkway, Redwood City, CA 94065.

This software is developed for general use in a variety of information management applications. It is not developed or intended for use in any inherently dangerous applications, including applications which may create a risk of personal injury. If you use this software in dangerous applications, then you shall be responsible to take all appropriate fail-safe, backup, redundancy, and other measures to ensure the safe use of this software. Oracle Corporation and its affiliates disclaim any liability for any damages caused by use of this software in dangerous applications.

Oracle is a registered trademark of Oracle Corporation and/or its affiliates. Other names may be trademarks of their respective owners.

This software and documentation may provide access to or information on content, products, and services from third parties. Oracle Corporation and its affiliates are not responsible for and expressly disclaim all warranties of any kind with respect to third-party content, products, and services. Oracle Corporation and its affiliates will not be responsible for any loss, costs, or damages incurred due to your access to or use of third-party content, products, or services.

### **Contents**

| <b>a</b>  |                                                               |
|-----------|---------------------------------------------------------------|
| Chapter 1 | System requirements and preinstallation instructions          |
|           | Overview of Oracle GoldenGate for DB2 LUW                     |
|           | Supported platforms3                                          |
|           | Operating system requirements3                                |
|           | Database requirements                                         |
|           | Supported data types6                                         |
|           | Non-supported data types7                                     |
|           | Supported objects and operations                              |
|           | Non-supported objects and operations7                         |
|           | Supported and non-supported object names and case7            |
|           | Object names and owners                                       |
|           | Case sensitivity                                              |
|           | Supported characters 8                                        |
|           | Non-supported characters                                      |
| Chapter 2 | Installing Oracle GoldenGate11                                |
|           | Installation overview11                                       |
|           | Upgrades 11                                                   |
|           | New installations                                             |
|           | Downloading Oracle GoldenGate                                 |
|           | Setting library paths for dynamic builds12                    |
|           | Installing Oracle GoldenGate on Linux and UNIX                |
|           | Installing into a UNIX or Linux cluster                       |
|           | Installing the Oracle GoldenGate files                        |
|           | Configuring Manager and other processes                       |
|           | Installing Oracle GoldenGate on Windows and Windows Cluster14 |
|           | Installing Oracle GoldenGate into a Windows Cluster           |
|           | Installing the Oracle GoldenGate files                        |
|           | Specifying a custom Manager name                              |
|           | Installing Manager as a Windows service                       |
|           | Adding Oracle GoldenGate as a Windows cluster resource        |

|            | Configuring Manager and other processes                   | 18  |
|------------|-----------------------------------------------------------|-----|
| Chapter 3  | Preparing the system for Oracle GoldenGate                | 19  |
|            | Configuring the transaction logs for Oracle GoldenGate    | 19  |
|            | Retaining the transaction logs                            | 19  |
|            | Specifying the archive path                               | 20  |
|            | Preparing tables for processing                           | 20  |
|            | Disabling triggers and cascade delete constraints         | 20  |
|            | Assigning row identifiers                                 | 21  |
|            | Preventing key changes                                    | 21  |
|            | Enabling change capture                                   | 21  |
|            | Maintaining materialized query tables                     | 22  |
|            | Preparing for initial extraction                          | 23  |
| Chapter 4  | Uninstalling Oracle GoldenGate                            | 24  |
|            | Uninstalling Oracle GoldenGate from Linux or UNIX         | 24  |
|            | Uninstalling Oracle GoldenGate from Windows (non-cluster) | 24  |
|            | Uninstalling Oracle GoldenGate from Windows Cluster       | 25  |
| Appendix 1 | Oracle GoldenGate installed components                    | 26  |
|            | Oracle GoldenGate Programs and Utilities                  | 26  |
|            | Oracle GoldenGate subdirectories                          | 28  |
|            | Other Oracle GoldenGate files                             | 30  |
|            | Oracle GoldenGate checkpoint table                        | 33  |
| Indev      |                                                           | 3/1 |

#### **CHAPTER 1**

## System requirements and preinstallation instructions

#### Overview of Oracle GoldenGate for DB2 LUW

With Oracle GoldenGate for DB2 LUW, you can replicate data to and from similar or dissimilar supported DB2 LUW versions, or you can move data between a DB2 LUW database and a database of another type. Oracle GoldenGate for DB2 LUW supports the filtering, mapping, and transformation of data unless otherwise noted in this documentation.

#### **Supported platforms**

. . . . . . . . . . . . .

DB2-UDB 8.x and 9.5 on Windows and UNIX

To find out which Oracle GoldenGate builds are available for a specific combination of database version and operating system, log onto <a href="http://support.oracle.com">http://support.oracle.com</a> and select the Certifications tab. For assistance, click Tips for Finding Certifications.

An email and password are required to enter this site.

#### Operating system requirements

#### Disk requirements

Assign the following free disk space:

- 50-150 MB, depending on the database and platform. This includes space for the compressed download file and space for the uncompressed files. You can delete the download file after the installation is complete.
- 40 MB for the working directories and binaries for each instance of Oracle GoldenGate that you are installing on the system. For example, to install two builds of Oracle GoldenGate into two separate directories, allocate 80 MB of space.
- To install Oracle GoldenGate into a cluster environment, install the Oracle GoldenGate binaries and files on a shared file system that is available to all cluster nodes.

• Additional disk space on any system that hosts Oracle GoldenGate trails, which are files that contain the working data. The space that is consumed by the trails varies, depending on the volume of data that will be processed. A good starting point is 1 GB. See the following guidelines.

#### Storage for Oracle GoldenGate trails

To prevent trail activity from interfering with business applications, assign a separate disk or file system to contain the trail files. These files are created during processing to store all of the data that is captured by Oracle GoldenGate. The default size is 10 megabytes, but can be changed during the configuration process. Trail files accumulate but can be purged according to rules set with the PURGEOLDEXTRACTS parameter.

Trail files can reside on drives that are local to the Oracle GoldenGate installation, or they can reside on NAS or SAN devices. You will specify the location of the trails when you configure Oracle GoldenGate.

For trails that are stored at the source location, there should be enough space to handle data accumulation should the network connection fail. In a typical configuration, a secondary Extract process (known as a data pump) sends data from a local trail over the network, and will fail when the network does. However, the primary Extract that reads the transaction logs and writes to the local trail will continue to do so. This Extract should not be stopped during a failure; otherwise, transaction data might be missed if the transaction logs recycle or get off-loaded before the data is completely captured. There must be enough disk space to hold the data accumulation.

For trails at the target location, provide enough disk space to handle data accumulation according to the purge rules set with PURGEOLDEXTRACTS. Even with PURGEOLDEXTRACTS in use, data will always accumulate on the target because it is transferred across the network faster than it can be applied to the target database.

#### To estimate required trail space

- 1. Estimate the longest time that the network could be unavailable. Plan to store enough data to withstand the longest possible outage, because otherwise you will need to resynchronize the source and target data if the outage outlasts disk capacity.
- 2. Estimate how much transaction log volume your business applications generate in one hour.
- 3. Use the following formula to calculate the required disk space.

#### [log volume in one hour] x [number of hours downtime] x .4 = trail disk space

This equation uses a multiplier of 40 percent because only about 40 percent of the data in a transaction log is needed by Oracle GoldenGate.

**NOTE** This formula is a conservative estimate, and you should run tests once you have configured Oracle GoldenGate to determine exactly how much space you need.

#### TCP/IP

- Configure the system to use TCP/IP services, including DNS.
- Configure the network with the host names or IP addresses of all systems that will be hosting Oracle GoldenGate processes and to which Oracle GoldenGate will be connecting. Host names are easier to use.

- Oracle GoldenGate requires the following unreserved and unrestricted TCP/IP ports:
  - One port for communication between the Manager process and other Oracle GoldenGate processes.
  - A range of ports for local Oracle GoldenGate communications: can be the default range starting at port 7840 or a customized range of up to 256 other ports.
- Keep a record of the ports you assigned to Oracle GoldenGate. You will specify them with parameters when configuring the Manager process.
- Configure your firewalls to accept connections through the Oracle GoldenGate ports.

#### **Operating system privileges**

- To install on Windows, the user installing Oracle GoldenGate must log in as Administrator.
- To install on UNIX, the user installing Oracle GoldenGate must have read and write privileges on the Oracle GoldenGate installation directory.
- The Oracle GoldenGate processes require an operating system user that has privileges
  to read, write, and delete files and subdirectories in the Oracle GoldenGate directory.
  In addition, the user for the Manager process requires privileges to control Oracle
  GoldenGate processes.
- Dedicate these operating system users to Oracle GoldenGate. Sensitive information might be available to anyone who runs an Oracle GoldenGate process.
- To configure Extract and Replicat to access the database using operating system authentication, see "Database user" on page 6 for additional requirements.

#### Third-party programs

- Before installing Oracle GoldenGate on a Windows system, install and configure the Microsoft Visual C++2005 SP1 Redistributable Package. Make certain it is the SP1 version of this package, and make certain to get the correct bit version for your server. This package installs runtime components of Visual C++ Libraries. For more information, and to download this package, go to <a href="http://www.microsoft.com">http://www.microsoft.com</a>.
- Oracle GoldenGate fully supports virtual machine environments created with any
  virtualization software on any platform. When installing Oracle GoldenGate into a
  virtual machine environment, select a build that matches the database and the
  operating system of the virtual machine, not the host system.

#### **Database requirements**

#### **Database configuration**

- The Oracle GoldenGate Extract process calls the DB2READLOG function in the Administrative API to read the transaction log files of a DB2 LUW source database. In addition to DB2READLOG, Extract uses a small number of other API routines to check the source database configuration on startup.
- The Oracle GoldenGate Replicat process uses the DB2 CLI interface on a DB2 LUW target database. For instructions on installing this interface, see the DB2 documentation.

• One of the following command interfaces must be installed: DB2 Control Center, Command Center, Command Line.

#### Database user

- Create a database user that is dedicated to Oracle GoldenGate. It can be the same user for all of the Oracle GoldenGate processes that must connect to a database:
  - Extract (source database)
  - Replicat (target database)
  - DEFGEN (source or target database)
- To preserve the security of your data, and to monitor Oracle GoldenGate processing accurately, do not permit other users, applications, or processes to log on as, or operate as, the Oracle GoldenGate database user.
- Assign system administrator (SYSADM) or database administrator (DBADM) authority to the database user under which Extract runs. To give the Extract user DBADM authority, a user with SYSADM authority can issue the following grant statement.

```
GRANT DBADM ON DATABASE TO USER <user>
```

This authority can also be granted from the **User and Group Objects** folder in the DB2 Control Center. The database tab for the user that is assigned to an Oracle Golden Gate process should have the Database Administrative Authority box checked.

**NOTE** If the Extract user does not have the required authority, Extract will log the following errors and stop.

[SC=-1224:SQL1224N A database agent could not be started to service a request, or was terminated as a result of a database system shutdown or a force command.

SQL STATE 55032: The CONNECT statement is invalid, because the database manager was stopped after this application was started]

- Grant at least the following privileges to the database user under which Replicat runs:
  - Local CONNECT to the target database
  - SELECT on the system catalog views
  - O SELECT, INSERT, UPDATE, and DELETE on the target tables

#### Supported data types

Oracle GoldenGate supports all DB2 LUW data types, except those listed in "Non-supported data types".

#### **Limitations of support**

- Oracle GoldenGate supports multi-byte character data types and multi-byte data stored in character columns. Multi-byte data is only supported in a like-to-like configuration. Transformation, filtering, and other types of manipulation are not supported for multi-byte character data.
- BLOB and CLOB columns must have a LOGGED clause in their definitions.

• When the size of a large object exceeds 4K, Oracle GoldenGate stores the data in segments within the Oracle GoldenGate trail. The first 4K is stored in the base segment, and the rest is stored in a series of 2K segments. Oracle GoldenGate does not support the filtering, column mapping, or manipulation of large objects of this size. Full Oracle GoldenGate functionality can be used for objects that are 4K or smaller.

#### Non-supported data types

User-defined types

#### Supported objects and operations

- Extraction and replication of DML operations on DB2 tables that contain rows of up to 512 KB in length. This size exceeds the maximum row size of DB2. Oracle GoldenGate supports the maximum number of columns per table that is supported by the database. Oracle GoldenGate supports the maximum column size that is supported by the database.
- Multi Dimensional Clustered Tables (MDC) for DB2 LUW 9.5 and later.
- Materialized Query Tables. Oracle GoldenGate does not replicate the MQT itself, but only the base tables. The target database automatically maintains the content of the MQT based on the changes that are applied to the base tables by Replicat.
- Extraction and replication of compressed data (CREATE TABLESPACE COMPRESS YES).

#### Non-supported objects and operations

- Multiple instances of a database
- Datalinks
- Extraction or replication of DDL (data definition language) operations
- Tables with VALUE COMPRESSION. To include such tables in the Oracle GoldenGate configuration, deactivate the value compression and then reorganize the tables.

#### Supported and non-supported object names and case

The following will help you verify whether the name of a supported object type qualifies or disqualifies it for inclusion in an Oracle GoldenGate configuration.

#### **Object names and owners**

Source and target object names must be fully qualified in Oracle GoldenGate parameter files, as in fin.emp. Oracle GoldenGate supports character case as follows.

#### **Case sensitivity**

The following are general guidelines for the case-sensitivity of object names as it relates to Oracle GoldenGate. These guidelines may or may not apply to your databases, depending on whether the database or the underlying operating system supports case-sensitivity.

Keep in mind that case-sensitivity (or lack thereof) may apply to the source database but not the target, or to the target but not the source.

- If the system or database is case-sensitive, Oracle GoldenGate supports the case sensitivity of database names, owner names, object names, column names, and user names.
- If the system or database is case-insensitive (or is configured for case-insensitivity), Oracle GoldenGate converts all names to upper case.

#### To preserve case-sensitivity in an Oracle GoldenGate configuration

In Oracle GoldenGate parameter files, specify case-sensitive names exactly as they appear in the database. In TABLE and MAP parameters, enclose case-sensitive names in double quotes if the other database (the source or target of the case-sensitive objects) is not case-sensitive.

If replicating from a case-insensitive source to a case-sensitive target, enter the source names in upper case in the Replicat MAP statements, to reflect the fact that Extract writes them to the trail as uppercase.

For example:

MAP SALES.CUSTOMER, TARGET "Sales.Account";

#### **Supported characters**

Oracle GoldenGate supports alphanumeric characters in object names and in the names of key columns and non-key columns. Oracle GoldenGate also supports the following non-alphanumeric characters in columns that are not being used by Oracle GoldenGate as a key.

Table 1 Supported non-alphanumeric characters in object names and non-key column names 1

| Character | Description                        |
|-----------|------------------------------------|
| ~         | Tilde                              |
| <>        | Greater-than and less-than symbols |
| 1         | Forward slash                      |
| \         | Backward slash                     |
| !         | Exclamation point                  |

Table 1 Supported non-alphanumeric characters in object names and non-key column names 1

| Character | Description                           |
|-----------|---------------------------------------|
| @         | At symbol                             |
| #         | Pound symbol                          |
| \$        | Dollar symbol                         |
| %         | Percent symbol                        |
| ٨         | Caret symbol                          |
| ()        | Open and close parentheses            |
| _         | Underscore                            |
| -         | Dash                                  |
| +         | Plus sign                             |
| =         | Equal symbol                          |
| 1         | Pipe                                  |
| []        | Begin and end brackets                |
| {}        | Begin and end curly brackets (braces) |

The type of key that is being used by Oracle GoldenGate depends on the definition of a given table and whether there are any overrides by means of a KEYCOLS clause. Oracle GoldenGate will use a primary key, if available, or a unique key/index (selection is dependent on the database). In the absence of those definitions, all columns of the table are used, but a KEYCOLS clause overrides all existing key types. For columns that are being used by Oracle GoldenGate as a key, the characters in the names must be valid for inclusion in a WHERE clause. This list is all-inclusive; a given database platform may or may not support all listed characters.

#### **Non-supported characters**

Oracle GoldenGate does not support the following characters in object or column names.

Table 2 Non-supported characters in object and column names<sup>1</sup>

| Character | Description   |
|-----------|---------------|
| &         | Ampersand     |
| *         | Asterisk      |
| ?         | Question mark |
| :         | Colon         |

Table 2 Non-supported characters in object and column names<sup>1</sup>

| Character | Description                    |
|-----------|--------------------------------|
| ;         | Semi-colon                     |
| ,         | Comma                          |
| ٠,        | Single quotes                  |
| · · · · · | Double quotes                  |
| 6         | Accent mark (Diacritical mark) |
|           | Period                         |
|           | Space                          |

<sup>&</sup>lt;sup>1</sup> This list is all-inclusive; a given database platform may or may not support all listed characters.

#### **CHAPTER 2**

## **Installing Oracle GoldenGate**

#### Installation overview

. . . . . . . . . .

These instructions are for installing Oracle GoldenGate for the first time. Installing Oracle GoldenGate installs all of the components required to run and manage the processing (exclusive of any components required from other vendors, such as drivers or libraries) and it installs the Oracle GoldenGate utilities. The installation process takes a short amount of time.

#### **Upgrades**

To upgrade Oracle GoldenGate from one version to another, follow the instructions on <a href="http://www.oracle.com/technology/software/products/goldengate/index.html">http://www.oracle.com/technology/software/products/goldengate/index.html</a>.

#### **New installations**

To install Oracle GoldenGate for the first time, the following steps are required:

- Downloading Oracle GoldenGate
- Setting library paths for dynamic builds
- Installing the Oracle GoldenGate software

**NOTE** Before proceeding, make certain that you have reviewed the System Requirements.

#### **Downloading Oracle GoldenGate**

- 1. Navigate to http://edelivery.oracle.com.
- **2.** On the **Welcome** page:
  - Select your language.
  - Click Continue.
- **3.** On the Export Validation page:
  - Enter your identification information.
  - Accept the Trial License Agreement (even if you have a permanent license).
  - Accept the Export Restrictions.
  - Click Continue.

#### 4. On the Media Pack Search page:

- Select the Oracle Fusion Middleware Product Pack.
- O Select the platform on which you will be installing the software.
- O Click Go.

#### 5. In the Results List:

- Select the Oracle GoldenGate Media Pack that you want.
- Click Continue.

#### **6.** On the **Download** page:

O Click **Download** for each component that you want. Follow the automatic download process to transfer the mediapack.zip file to your system.

**NOTE** Before installing the software, review the release notes for any new features, new requirements, or bug fixes that affect your current configuration.

#### Setting library paths for dynamic builds

Oracle GoldenGate uses shared libraries. When you install Oracle GoldenGate on a UNIX system, the following must be true before you run GGSCI or any other Oracle GoldenGate process.

- 1. Make certain that the database libraries are added to the shared-library environment variables of the system. This procedure is usually performed at database installation time. Consult your Database Administrator if you have any questions.
- 2. If you will be running an Oracle GoldenGate program from outside the Oracle GoldenGate installation directory on a UNIX system:
  - (Optional) Add the Oracle GoldenGate installation directory to the PATH environment variable.
  - (Required) Add the Oracle GoldenGate installation directory to the sharedlibraries environment variable.

For example, given an Oracle GoldenGate installation directory of /ggs/10.0, the second command in the following table requires these variables to be set:

| Command               | Requires GG libraries in environment variable? |
|-----------------------|------------------------------------------------|
| \$ ggs/10.0 > ./ggsci | No                                             |
| \$ ggs > ./10.0/ggsci | Yes                                            |

#### To set the variables in Korn shell

PATH=<installation directory>:\$PATH export PATH

<shared libraries variable>=<absolute path of installation directory>:\$<shared libraries variable>
export <shared libraries variable>

#### To set the variables in Bourne shell

export PATH=<installation directory>:\$PATH export <shared libraries variable>=<absolute path of installation directory>:\$<shared libraries variable>

#### To set the variables in C shell

setenv PATH <installation directory>:\$PATH setenv <shared libraries variable> <absolute path of installation directory>:\$<shared libraries variable>

**Where:** <shared libraries variable> is one of the following:

#### UNIX/Linux library path variables per platform

| Platform <sup>1</sup>                | Environment variable |
|--------------------------------------|----------------------|
| ♦ IBM AIX                            | LIBPATH              |
| ◆ IBM z/OS                           |                      |
| HP-UX                                | SHLIB_PATH           |
| ◆ Sun Solaris                        | LD_LIBRARY_PATH      |
| <ul> <li>HP Tru64 (OSF/1)</li> </ul> |                      |
| <ul><li>LINUX</li></ul>              |                      |

<sup>&</sup>lt;sup>1</sup> A specific platform may or may not be supported by Oracle GoldenGate for your database. See the Systems Requirements for supported platforms.

#### Example

export LD\_LIBRARY\_PATH=/ggs/10.0:\$LD\_LIBRARY\_PATH

NOTE

To view the libraries that are required by an Oracle GoldenGate process, use the ldd cprocess shell command before starting the process. This command also shows an error message for any that are missing.

#### **Installing Oracle GoldenGate on Linux and UNIX**

#### Installing into a UNIX or Linux cluster

- To install Oracle GoldenGate into a cluster environment, install the Oracle GoldenGate binaries and files on a file system that is available to all cluster nodes, according to the directions that follow.
- After installing Oracle GoldenGate, configure the Manager process within the cluster application, as directed by the cluster documentation, so that Oracle GoldenGate will fail over properly with the other applications.

#### Installing the Oracle GoldenGate files

- 1. Extract the Oracle Oracle GoldenGate mediapack.zip file to the UNIX or Linux system and directory where you want Oracle GoldenGate to be installed.
- **2.** Run the command shell and change directories to the new Oracle GoldenGate directory.

3. From the Oracle GoldenGate directory, run the GGSCI program.

GGSCI

4. In GGSCI, issue the following command to create the Oracle GoldenGate working directories.

CREATE SUBDIRS

**5.** Issue the following command to exit GGSCI.

EXIT

#### **Configuring Manager and other processes**

- To use Oracle GoldenGate, you must configure the Manager process. You must specify a TCP/IP port for Manager to use, and you can specify optional parameters that control dynamic port assignments, trail file maintenance, and other properties.
- To configure other required processes, Oracle GoldenGate security, and other features that enable you to customize Oracle GoldenGate, see the *Oracle GoldenGate Windows* and UNIX Administrator's Guide.

#### Installing Oracle GoldenGate on Windows and Windows Cluster

#### **Installing Oracle GoldenGate into a Windows Cluster**

- 1. Log into one of the nodes in the cluster.
- **2.** For the Oracle GoldenGate installation location, choose a drive that is a resource within the same cluster group that contains the database instance.
- 3. Ensure that this group is owned by the cluster node that you are logging into.
- **4.** Install Oracle GoldenGate according to the following instructions.

#### **Installing the Oracle GoldenGate files**

- 1. Unzip the downloaded file(s) by using WinZip or an equivalent compression product.
- **2.** Move the files in binary mode to a folder on the drive where you want to install Oracle GoldenGate. *Do not* install Oracle GoldenGate into a folder that contains spaces in its name, even if the path is in quotes, for example C:\"Oracle GoldenGate".
- 3. From the Oracle GoldenGate folder, run the GGSCI program.
- 4. In GGSCI, issue the following command to create the Oracle GoldenGate working directories.

CREATE SUBDIRS

**5.** Issue the following command to exit GGSCI.

EXIT

#### Specifying a custom Manager name

You must specify a custom name for the Manager process if either of the following is true:

- you want to use a name for Manager other than the default of GGSMGR.
- there will be multiple Manager processes running as Windows services on this system, such as one for the Oracle GoldenGate replication software and one for Oracle GoldenGate Veridata. Each Manager on a system must have a unique name. Before proceeding further, verify the names of any local Manager services.

#### To specify a custom Manager name

- 1. From the directory that contains the Manager program, run GGSCI.
- 2. Issue the following command.

```
EDIT PARAMS ./GLOBALS
```

3. In the file, add the following line, where <name> is a one-word name for the Manager service.

```
MGRSERVNAME <name>
```

**4.** Save the file. The file is saved automatically with the name GLOBALS, *without a file extension*. Do not move this file. It is referenced during installation of the Windows service and during data processing.

#### **Installing Manager as a Windows service**

By default, Manager is not installed as a service and can be run by a local or domain account. However, when run this way, Manager will stop when the user logs out. When you install Manager as a service, you can operate it independently of user connections, and you can configure it to start manually or at system start-up. Installing Manager as a service is required on a Windows Cluster, but optional otherwise.

#### To install Manager as a Windows service

- 1. (Recommended) Log on as the system administrator.
- 2. Click Start > Run, and type cmd in the Run dialog box.
- **3.** From the directory that contains the Manager program that you are installing as a service, run the **install** program with the following syntax:

```
install <option> [...]
```

**Where:** <option> is one of the following:

Table 3 INSTALL options

| Option                            | Description                                                                                                    |
|-----------------------------------|----------------------------------------------------------------------------------------------------|
| ADDEVENTS                         | Adds Oracle GoldenGate events to the Windows Event Manager. By default, Oracle GoldenGate errors are generic. To produce more specific error content, copy the following files from the Oracle GoldenGate installation directory to the SYSTEM32 directory.  category.dll ggsmsg.dll                                                                                                    |
| ADDSERVICE                        | Adds Manager as a service by the name specified in the GLOBALS file, if one exists, or by the default of GGSMGR. ADDSERVICE configures the service to run as the Local System account, the standard for most Windows applications because the service can be run independently of user logins and password changes. To run Manager as a specific account, use the USER and PASSWORD options. <sup>1</sup> |
|                                   | The service is installed to start at system boot time (see AUTOSTART). To start it after installation, either reboot the system, or start the service manually from the Services applet of the Control Panel.                                                                                                    |
| AUTOSTART                         | Specifies that the service created with ADDSERVICE is to be started at system boot time. This is the default unless MANUALSTART is used.                                                                                                    |
| MANUALSTART                       | Specifies that the service created with ADDSERVICE is to be started manually through GGSCI, a script, or the Services applet of the Control Panel. The default is AUTOSTART.                                                                                                    |
| USER <name></name>                | Specifies a domain user account for executing Manager. For <name>, include the domain name, a backward slash, and the user name, for example HEADQT\GGSMGR.</name>                                                                                                    |
|                                   | By default, the Manager service is installed to use the Local System account.                                                                                                    |
| PASSWORD<br><password></password> | Specifies the password for the user specified with USER.                                                                                                    |

<sup>&</sup>lt;sup>1</sup> A user account can be changed by selecting the Properties action from the Services applet of the Windows Control Panel.

**4.** (Windows Server 2008) If Windows User Account Control (UAC) is enabled, you are prompted to allow or deny the program access to the computer. Select **Allow** to enable the install program to run. This installs the Manager service with a local system account running with administrator privileges. No further UAC prompts will be encountered when running Manager if installed as a service.

**NOTE** 

If Manager is not installed as a service, Oracle GoldenGate users will receive a UAC prompt to confirm the elevation of privileges for Manager when it is started from the GGSCI command prompt. Running other Oracle GoldenGate programs also will trigger a prompt.

#### Adding Oracle GoldenGate as a Windows cluster resource

If you installed Oracle GoldenGate into a cluster, follow these instructions to establish Oracle GoldenGate as a cluster resource and configure the Manager service correctly on all nodes.

- 1. In the Cluster Administrator, select File>New>Resource.
- 2. In the New Resource dialog box, provide a descriptive name for the Oracle GoldenGate Manager (need not be its actual name). For Resource Type, select Generic Service. For Group, select the group that contains the database instance to which Oracle GoldenGate will connect.
- 3. Click Next.
- 4. In the Possible Owners dialog box, select the nodes on which Oracle Golden Gate will run.
- Click Next.
- **6.** In the GGS Manager Service Properties dialog box, click the Dependencies tab, and add the following to the Resource dependencies list:
  - The database resource group
  - The disk resource containing the Oracle GoldenGate directory
  - The disk resource containing the database transaction log files
  - o The disk resource containing the database transaction log backup files
- 7. Click Apply, then OK.
- **8.** In the Generic Service Parameters dialog box, type either the default Manager service name of GGSMGR or, if applicable, the custom name specified in the GLOBALS file.
- 9. Click Next.
- 10. Click Finish to exit the wizard.
- 11. In the Cluster Administrator tree, right-click the Manager resource and select Properties.
- **12.** Click the Advanced tab, and deselect Affect the Group. This is a recommendation, but you can configure it as needed for your environment.
- 13. Click Apply.
- 14. Bring the cluster resource online to verify that it was installed correctly.
- 15. Take the resource offline again.
- **16.** Move the group to the next node in the cluster. When the group has been successfully moved to the second node, the Manager resource should still be offline.
- 17. Log onto the second node.
- **18.** Install Oracle GoldenGate Manager as a service on this node by running the **install** program as you did on the previous node. If you created a custom name for Manager in the GLOBALS file, that name will be used.
- 19. Bring the resource online to verify that it is running correctly on this node.
- 20. Repeat from step 16 for each additional node in the cluster.

#### **Configuring Manager and other processes**

- To use Oracle GoldenGate, you must configure the Manager process. You must specify a TCP/IP port for Manager to use, and you can specify optional parameters that control dynamic port assignments, trail file maintenance, and other properties.
- To configure other required processes, Oracle GoldenGate security, and other features that enable you to customize Oracle GoldenGate, see the *Oracle GoldenGate Windows* and *UNIX Administrator's Guide*.

#### **CHAPTER 3**

## Preparing the system for Oracle GoldenGate

#### Configuring the transaction logs for Oracle GoldenGate

To capture DML operations, Oracle GoldenGate reads the online logs by default, but will read the archived logs if an online log is not available. To ensure the continuity and integrity of Oracle GoldenGate processing, configure the logs as follows.

#### Retaining the transaction logs

Configure the database to retain the transaction logs, instead of recycling them, by enabling one of the following parameters (or both, if desired).

- Turn on the USEREXIT parameter, which automatically sets LOGRETAIN to RECOVERY and forces a user exit program to archive and retrieve the log files.
- Set the LOGRETAIN parameter to RECOVERY, which retains the logs and enables them to be used for forward recovery.

#### To determine log retention parameters

1. Connect to the database.

```
db2 connect to <database> user <username> using <password>
```

2. Get the database name.

```
db2 list db directory
```

**3.** Get the database configuration for the database.

```
db2 get db cfg for <database name>
```

The correct configuration for these parameters is:

```
Log retain for recovery status = RECOVERY User exit for logging status = YES
```

#### To set log retention parameters

1. Issue one of the following commands.

To enable USEREXIT:

```
db2 update db cfg for <database name> using USEREXIT ON
```

If not using USEREXIT, use this command:

db2 update db cfg for <database name> using LOGRETAIN ON

2. Make a full backup of the database by issuing the following commands.

```
db2stop force
db2start
db2 backup db <database>
```

**3.** Place the backup in a directory to which DB2 LUW has access rights. Contact your systems administrator if you get the following message:

```
SQL2061N An attempt to access media "/home/devmgr" is denied.
```

#### Specifying the archive path

Set the DB2 OVERFLOWLOGPATH parameter to the archive log directory. The node attaches automatically to the path variable that you specify.

#### To set the parameter

```
db2 connect to <database>
db2 update db cfg using overflowlogpath "<path>"
```

Exclude the node itself from the path. For example, if the full path to the archive log directory is /sdb2logarch/oltpods1/archive/OLTPODS1/NODE0000, the OVERFLOWLOGPATH value should be specified as /sdb2logarch/oltpods1/archive/OLTPODS1.

#### **Preparing tables for processing**

The following table attributes must be addressed in an Oracle GoldenGate environment.

#### Disabling triggers and cascade delete constraints

Disable triggers, cascade delete constraints, and cascade update constraints on the target tables, or alter them to ignore changes made by the Oracle GoldenGate database user. Oracle GoldenGate replicates DML that results from a trigger or cascade constraint. If the same trigger or constraint gets activated on the target table, it becomes redundant because of the replicated version, and the database returns an error. Consider the following example, where the source tables are "emp\_src" and "salary\_src" and the target tables are "emp\_targ" and "salary\_targ."

- 1. A delete is issued for emp\_src.
- 2. It cascades a delete to salary\_src.
- 3. Oracle GoldenGate sends both deletes to the target.
- **4.** The parent delete arrives first and is applied to emp\_targ.
- 5. The parent delete cascades a delete to salary\_targ.
- **6.** The cascaded delete from salary\_src is applied to salary\_targ.
- 7. The row cannot be located because it was already deleted in step 5.

#### **Assigning row identifiers**

Oracle GoldenGate requires some form of unique row identifier on the source and target tables to locate the correct target rows for replicated updates and deletes.

#### How Oracle GoldenGate determines the kind of row identifier to use

Unless a KEYCOLS clause is used in the TABLE or MAP statement, Oracle GoldenGate selects a row identifier to use in the following order of priority:

- 1. Primary key
- **2.** First unique key alphanumerically that does not contain a timestamp or non-materialized computed column
- 3. If none of the preceding key types exist (even though there might be other types of keys defined on the table) Oracle GoldenGate constructs a pseudo key of all columns that the database allows to be used in a unique key, excluding those that are not supported by Oracle GoldenGate in a key or those that are excluded from the Oracle GoldenGate configuration.

#### NOTE

If there are other, non-usable keys on a table or if there are no keys at all on the table, Oracle GoldenGate logs an appropriate message to the report file. Constructing a key from all of the columns impedes the performance of Oracle GoldenGate on the source system. On the target, this key causes Replicat to use a larger, less efficient WHERE clause.

#### How to specify your own key for Oracle GoldenGate to use

If a table does not have one of the preceding types of row identifiers, or if you prefer those identifiers not to be used, you can define a substitute key if the table has columns that always contain unique values. You define this substitute key by including a KEYCOLS clause within the Extract TABLE parameter and the Replicat MAP parameter. The specified key will override any existing primary or unique key that Oracle GoldenGate finds.

#### **Preventing key changes**

Do not add columns to a key after Oracle GoldenGate starts extracting data from the table. This rule applies to a primary key, a unique key, a KEYCOLS key, or an all-column key. DB2 LUW does not supply a before image for columns that are added to a table. If any columns in a key are updated on the source, Oracle GoldenGate needs a before image to compare with the current values in the target table when it replicates the update.

#### **Enabling change capture**

Configure DB2 to log data changes in the expanded format that is supplied by the DATA CAPTURE CHANGES feature of the CREATE TABLE and ALTER TABLE commands. This format provides Oracle GoldenGate with the entire before and after images of rows that are changed by update statements. You can use GGSCI to issue the ALTER TABLE command as follows.

#### To enable change capture from GGSCI

- 1. From the Oracle GoldenGate directory, run GGSCI.
- 2. Log on to DB2 from GGSCI as a user that has ALTER TABLE privileges. Specify the data source name with SOURCEDB and specify the user login with USERID and PASSWORD.

```
DBLOGIN SOURCEDB <dsn>, USERID <user>[, PASSWORD <password>]
```

**3.** Issue the following command. where is the fully qualified name of the table. You can use a wildcard to specify multiple table names but not owner names.

```
ADD TRANDATA
```

ADD TRANDATA issues the following command, which includes logging the before image of LONGVAR columns:

```
ALTER TABLE < name> DATA CAPTURE CHANGES INCLUDE LONGVAR COLUMNS;
```

#### To exclude LONGVAR logging

To omit the INCLUDE LONGVAR COLUMNS clause from the ALTER TABLE command, use ADD TRANDATA with the EXCLUDELONG option.

```
ADD TRANDATA , EXCLUDELONG
```

NOTE

If LONGVAR columns are excluded from logging, the Oracle GoldenGate features that require before images, such as the GETUPDATEBEFORES, NOCOMPRESSUPDATES, and NOCOMPRESSDELETES parameters, might return errors if tables contain those columns. For a workaround, see the REQUIRELONGDATACAPTURECHANGES | NOREQUIRELONGDATACAPTURECHANGES options of the TRANLOGOPTIONS parameter.

#### To verify change capture status

Issue the following command from the DB2 command line processor (CLP).

```
Select NAME, CREATOR, DBNAME, DATA_CAPTURE
From SYSIBM.SYSTABLES
Where DATA CAPTURE <> 'N' Order by CREATOR, NAME;
```

#### Maintaining materialized query tables

To maintain parity between source and target materialized query tables (MQT), you replicate the base tables, but not the MQTs. The target database maintains the MQTs based on the changes that Replicat applies to the base tables.

The following are the rules for configuring these tables:

- Include the base tables in your TABLE and MAP statements.
- Do not include MQTs in the TABLE and MAP statements.
- Wildcards can be used in TABLE and MAP statements, even though they might resolve MQT names along with regular table names. Oracle GoldenGate automatically excludes MQTs from wildcarded table lists. However, any MQT that is explicitly listed in an Extract TABLE statement by name will cause Extract to abend.

#### **Preparing for initial extraction**

During the initialization of the Oracle GoldenGate environment, you will be doing an initial data synchronization and starting the Oracle GoldenGate processes for the first time. In conjunction with those procedures, you will be creating process groups. To create an Extract group, an initial start position must be established in the transaction log. This initial read position will be on a transaction boundary that is based on one of the following:

- a timestamp
- the end of the transaction file
- a specific LSN value

The start point is specified with the BEGIN option of the ADD EXTRACT command.

When Extract starts for the first time, it captures all of the transaction data that it encounters after the specified start point, but none of the data that occurred *before* that point. This can cause partial transactions to be captured if open transactions span the start point.

#### To ensure initial transactional consistency

To avoid the capture of partial transactions, initialize the Extract process at a point in time when the database is in a quiesced state. DB2 provides a QUIESCE command for such a purpose. This is the only way to ensure transactional consistency.

**NOTE** After Extract is past the initialization, subsequent restarts of Extract will not extract partial transactions, because the process uses recovery checkpoints to mark its last read position.

#### To view open transactions

IBM provides a utility called db2pd for monitoring DB2 databases and instances. You can use it to view information about open transactions and to determine if any of them span the start point. However, because DB2 LUW log records lack timestamps, it might not be possible to make an accurate assessment. If possible, quiesce the database prior to initialization of Oracle GoldenGate.

#### **CHAPTER 4**

## **Uninstalling Oracle GoldenGate**

This procedure assumes that you no longer need the data in the Oracle GoldenGate trails, and that you no longer need to preserve the current Oracle GoldenGate environment. To preserve your current environment and data, make a backup of the Oracle GoldenGate directory and all subdirectories before starting this procedure.

#### **Uninstalling Oracle GoldenGate from Linux or UNIX**

- 1. Run the command shell.
- 2. (Suggested) Log on as the system administrator, or as a user with permission to issue Oracle GoldenGate commands, and to delete files and directories from the operating system.
- **3.** Change directories to the Oracle GoldenGate installation directory.
- 4. Run GGSCI.
- **5.** Stop all Oracle GoldenGate processes.
- **6.** Stop the Manager process.
- 7. Exit GGSCI.
- 8. Remove the Oracle GoldenGate files by removing the installation directory.
- 9. Drop any Oracle Golden Gate-related objects from the database as needed.

#### **Uninstalling Oracle GoldenGate from Windows (non-cluster)**

- (Suggested) Log on as the system administrator or as a user with permission to issue Oracle GoldenGate commands and to delete files and directories from the operating system.
- 2. From the Oracle GoldenGate installation folder, run GGSCI.
- 3. Stop all Oracle GoldenGate processes.
- 4. Stop the Manager program or service.
- 5. Exit GGSCI.
- 6. Click Start > Run, and type cmd in the Run dialog box to open the command console.
- 7. Change directories to the Oracle GoldenGate installation directory.

8. Run the install program using the following syntax.

install deleteevents deleteservice

This command stops Oracle GoldenGate events from being reported to the Windows Event Manager and removes the Manager service.

- 9. Delete the CATEGORY.DLL and GGSMSG.DLL files from the Windows SYSTEM32 folder.
- 10. Delete the Oracle GoldenGate installation folder.
- 11. Drop any Oracle GoldenGate-related objects from the database as needed.

#### **Uninstalling Oracle GoldenGate from Windows Cluster**

- 1. Working from the node in the cluster that owns the cluster group that contains the Manager resource, run GGSCI and then stop any Extract and Replicat processes that are still running.
- 2. Use the Cluster Administrator tool to take the Manager resource offline.
- 3. Right click the resource and select **Delete** to remove it.
- 4. Click Start > Run, and type cmd in the Run dialog box to open the command console.
- **5.** Change directories to the Oracle GoldenGate installation directory.
- **6.** Run the install program using the following syntax.

install deleteevents deleteservice

This command stops Oracle GoldenGate events from being reported to the Windows Event Manager and removes the Manager service.

- 7. Delete the CATEGORY.DLL and GGSMSG.DLL files from the Windows SYSTEM32 folder.
- **8.** Move the cluster group to the next node in the cluster, and repeat from step 4.
- 9. Delete the Oracle GoldenGate installation folder.
- **10.** Drop any Oracle GoldenGate-related objects from the database as needed.

#### **APPENDIX 1**

. . . . . . . . . . . . .

## **Oracle GoldenGate installed components**

This appendix describes the programs, directories, and other components created or used by the Oracle GoldenGate software in the Oracle GoldenGate installation directory. Additional files not listed here might be installed on certain platforms. Files listed here might not be installed on every platform.

#### **Oracle GoldenGate Programs and Utilities**

This section describes programs installed in the root Oracle GoldenGate installation directory.

IOTE Some

**Some programs may not exist in all installations.** For example, if only capture or delivery is supported by Oracle GoldenGate for your platform, the extract or replicat program will not be installed, respectively. Likewise, special files might be installed to support a specific database.

Table 4 Programs and utilities

| Program     | Description                                                                                                    |
|-------------|----------------------------------------------------------------------------------------------------|
| cobgen      | Generates source definitions based on COBOL layouts. Used for Oracle GoldenGate for Datawise on Stratus.                               |
| convchk     | Converts checkpoint files to a newer version.                                                                                          |
| ddlcob      | Generates target DDL table creation statements based on COBOL layouts.<br>Used for Oracle GoldenGate for Datawise on Stratus.          |
| defgen      | Generates data definitions and is referenced by Oracle GoldenGate processes when source and target tables have dissimilar definitions. |
| emscInt     | Sends event messages created by Collector and Replicat on Windows or UNIX systems to EMS on NonStop systems.                           |
| extract     | Performs capture from database tables or transaction logs or receives transaction data from a vendor access module.                    |
| ggmxinstall | Oracle GoldenGate installation script for the SQL/MX database.                                                                         |

 Table 4
 Programs and utilities (continued)

| Program                                                    | Description                                                                                                    |
|------------------------------------------------------------|----------------------------------------------------------------------------------------------------|
| ggsci                                                      | User interface to Oracle GoldenGate for issuing commands and managing parameter files.                                                                                    |
| ggsmgr.jcl<br>ggsmgr.proc<br>ggsmgrst.jcl<br>ggsmgrst.proc | Start the Oracle GoldenGate Manager process from a batch job or the operator console on a z/OS system. Installed to support DB2 z/OS databases.                           |
| install                                                    | Installs Oracle GoldenGate as a Windows service and provides other Windowsbased service options.                                                                          |
| keygen                                                     | Generates data-encryption keys.                                                                                                    |
| logdump                                                    | A utility for viewing and saving information stored in extract trails or files.                                                                                           |
| mgr                                                        | (Manager) Control process for resource management, control and monitoring of Oracle GoldenGate processes, reporting, and routing of requests through the GGSCI interface. |
| replicat                                                   | Applies data to target database tables.                                                                                                    |
| reverse                                                    | A utility that reverses the order of transactional operations, so that Replicat can be used to back out changes from target tables, restoring them to a previous state.   |
| server                                                     | The Collector process, an Extract TCP/IP server collector that writes data to remote trails.                                                                              |
| vamserv                                                    | Started by Extract to read the TMF audit trails generated by TMF-enabled applications. Installed to support the NonStop SQL/MX database.                                  |

#### **Oracle GoldenGate subdirectories**

This section describes the subdirectories of the Oracle GoldenGate installation directory and their contents.

NOTE Some directories may not exist in all installations.

**Table 5** Subdirectories

| Directory | Description                                                                                                    |
|-----------|----------------------------------------------------------------------------------------------------|
| dirchk    | Contains the checkpoint files created by Extract and Replicat processes, which store current read and write positions to support data accuracy and fault tolerance. Written in internal Oracle GoldenGate format.                                                                          |
|           | File name format is <group name=""><sequence number="">.<ext> where <sequence number=""> is a sequential number appended to aged files and <ext> is either cpe for Extract checkpoint files or cpr for Replicat checkpoint files.</ext></sequence></ext></sequence></group>                |
|           | Do not edit these files.                                                                                                    |
|           | Examples:                                                                                                    |
|           | ext1.cpe<br>rep1.cpr                                                                                                    |
| dirdat    | The default location for Oracle GoldenGate trail files and extract files that are created by Extract processes to store extracted data for further processing by the Replicat process or another application or utility. Written in internal Oracle GoldenGate format.                     |
|           | File name format is a user-defined two-character prefix followed by either a six-digit sequence number (trail files) or the user-defined name of the associated Extract process group (extract files).                                                                                     |
|           | Do not edit these files.                                                                                                    |
|           | Examples:                                                                                                    |
|           | rt000001                                                                                                    |
|           | finance                                                                                                    |
| dirdef    | The default location for data definitions files created by the DEFGEN utility to contain source or target data definitions used in a heterogeneous synchronization environment. Written in external ASCII. File name format is a user-defined name specified in the DEFGEN parameter file. |
|           | These files may be edited to add definitions for newly created tables. If you are unsure of how to edit a definitions file, contact Oracle GoldenGate technical support.                                                                                                    |
|           | Example:                                                                                                    |
|           | defs.dat                                                                                                    |
| dirout    | This directory is not used any more.                                                                                                    |

Table 5 Subdirectories (continued)

| Directory | Description                                                                                                    |
|-----------|----------------------------------------------------------------------------------------------------|
| dirpcs    | Default location for status files. File name format is <group>.<extension> where <group> is the name of the group and <extension> is either pce (Extract), pcr (Replicat), or pcm (Manager).</extension></group></extension></group>                                                        |
|           | These files are only created while a process is running. The file shows the program name, the process name, the port number, and the process ID.                                                                                                    |
|           | Do not edit these files.                                                                                                    |
|           | Examples:                                                                                                    |
|           | mgr.pcm                                                                                                    |
|           | ext.pce                                                                                                    |
| dirprm    | The default location for Oracle GoldenGate parameter files created by Oracle GoldenGate users to store run-time parameters for Oracle GoldenGate process groups or utilities. Written in external ASCII format. File name format is <group name="" user-defined="">.prm or mgr.prm.</group> |
|           | These files may be edited to change Oracle GoldenGate parameter values after stopping the process. They can be edited directly from a text editor or by using the EDIT PARAMS command in GGSCI.                                                                                             |
|           | Examples:                                                                                                    |
|           | defgen.prm                                                                                                    |
|           | finance.prm                                                                                                    |
| dirrec    | Not used by Oracle GoldenGate.                                                                                                    |
| dirrpt    | The default location for process report files created by Extract, Replicat, and Manager processes to report statistical information relating to a processing run. Written in external ASCII format.                                                                                         |
|           | File name format is <group name=""> &lt; sequence number&gt;.rpt where &lt; sequence number&gt; is a sequential number appended to aged files.</group>                                                                                                    |
|           | Do not edit these files.                                                                                                    |
|           | Examples:                                                                                                    |
|           | fin2.rpt                                                                                                    |
|           | mgr4.rpt                                                                                                    |
| dirtmp    | The default location for storing large transactions when the size exceeds the allocated memory size. Do not edit these files.                                                                                                    |
| dirver    | An Oracle GoldenGate Veridata directory. Not used unless this software is installed in the Oracle GoldenGate location.                                                                                                    |

#### **Other Oracle GoldenGate files**

This section describes other files, templates, and objects created or installed in the root Oracle GoldenGate installation directory.

**NOTE** Some files may not be installed in your environment, depending on the database and OS platform.

#### Table 6 Other files

| Component                   | Description                                                                                                    |
|-----------------------------|----------------------------------------------------------------------------------------------------|
| bcpfmt.tpl                  | Template for use with Replicat when creating a run file for the Microsoft BCP/DTS bulk-load utility.                                                            |
| blowfish.txt                | Blowfish encryption software license agreement.                                                                                                    |
| category.dll                | Windows dynamic link library used by the INSTALL program.                                                                                                    |
| chkpt_ <db>_create.sql</db> | Script that creates a checkpoint table in the local database. A different script is installed for each database type.                                           |
| db2cntl.tpl                 | Template for use with Replicat when creating a control file for the IBM LOADUTIL bulk-load utility.                                                             |
| ddl_cleartrace.sql          | Script that removes the DDL trace file. (Oracle installations)                                                                                                  |
| ddl_disable.sql             | Script that disables the Oracle GoldenGate DDL trigger. (Oracle installations)                                                                                  |
| ddl_enable.sql              | Script that enables the Oracle GoldenGate DDL trigger. (Oracle installations)                                                                                   |
| ddl_ora9.sql                | A script that gets tablespace information from an Oracle 9 database.                                                                                            |
| ddl_ora10.sql               | A script that disables the Oracle recyclebin and gets tablespace information from an Oracle 10 database.                                                        |
| ddl_pin.sql                 | Script that pins DDL tracing, the DDL package, and the DDL trigger for performance improvements. (Oracle installations)                                         |
| ddl_remove.sql              | Script that removes the DDL extraction trigger and package. (Oracle installations)                                                                              |
| ddl_setup.sql               | Script that installs the Oracle GoldenGate DDL extraction and replication objects. (Oracle installations)                                                       |
| ddl_status.sql              | Script that verifies whether or not each object created by the Oracle GoldenGate DDL support feature exists and is functioning properly. (Oracle installations) |

Table 6 Other files (continued)

| Component                  | Description                                                                                                    |
|----------------------------|----------------------------------------------------------------------------------------------------|
| ddl_tracelevel.sql         | Script that sets the level of tracing for the DDL support feature. (Oracle installations)                                                                                                    |
| debug files                | Debug text files that may be present if tracing was turned on.                                                                                                    |
| demo_ <db>_create.sql</db> | Script that creates demonstration tables in the database associated with the Oracle GoldenGate installation.                                                                                                    |
| demo_ <db>_insert.sql</db> | Script that inserts initial test data into the demonstration tables.                                                                                                    |
| demo_ <db>_misc.sql</db>   | Script that simulates transaction activity on the demonstration tables.                                                                                                    |
| ENCKEYS                    | User-created file that stores encryption keys. Written in external ASCII format.                                                                                                    |
| exitdemo.c                 | User exit example.                                                                                                    |
| ggmessage.dat              | Data file that contains error, informational, and warning messages that are returned by the Oracle GoldenGate processes. The version of this file is checked upon process startup and must be identical to that of the process in order for the process to operate. |
| ggserr.log                 | File that logs processing events, messages, errors, and warnings generated by Oracle GoldenGate.                                                                                                    |
| ggsmsg.dll                 | Windows dynamic link library used by the INSTALL program.                                                                                                    |
| GLOBALS                    | User-created file that stores parameters applying to the Oracle GoldenGate instance as a whole.                                                                                                    |
| help.txt                   | Help file for the GGSCI command interface.                                                                                                    |
| LGPL.txt                   | Lesser General Public License statement. Applies to free libraries from the Free Software Foundation.                                                                                                    |
| libxml2.dll                | Windows dynamic link library containing the XML library for the Oracle GoldenGate XML procedures.                                                                                                    |
| libxml2.txt                | License agreement for libxml2.dll.                                                                                                    |
| marker.hist                | File created by Replicat if markers were passed from a NonStop source system.                                                                                                    |
| marker_remove.sql          | Script that removes the DDL marker table. (Oracle installations)                                                                                                    |

Table 6 Other files (continued)

| Component                 | Description                                                                                               |
|---------------------------|----------------------------------------------------------------------------------------------------|
| marker_setup.sql          | Script that installs the Oracle GoldenGate DDL marker table. (Oracle installations)                       |
| marker_status.sql         | Script that confirms successful installation of the DDL marker table. (Oracle installations)              |
| params.sql                | Script that contains configurable parameters for DDL support. (Oracle installations)                      |
| pthread-win32.txt         | License agreement for pthread-VC.dll.                                                                     |
| pthread-VC.dll            | POSIX threads library for Microsoft Windows.                                                              |
| role_setup.sql            | Script that creates the database role necessary for Oracle GoldenGate DDL support. (Oracle installations) |
| sqlldr.tpl                | Template for use with Replicat when creating a control file for the Oracle SQL*Loader bulk-load utility.  |
| start.prm<br>stop.prm     | z/OS paramlib members to start and stop the Manager process.                                              |
| startmgr<br>stopmgr       | z/OS Unix System Services scripts to start the Manager process from GGSCI.                                |
| startmgrcom<br>stopmgrcom | z/OS system input command for the Manager process.                                                        |
| tcperrs                   | File containing user-defined instructions for responding to TCP/IP errors.                                |
| usrdecs.h                 | Include file for user exit API.                                                                           |
| zlib.txt                  | License agreement for zlib compression library.                                                           |

#### **Oracle GoldenGate checkpoint table**

When database checkpoints are being used, Oracle GoldenGate creates a checkpoint table with a user-defined name in the database upon execution of the ADD CHECKPOINTTABLE command, or a user can create the table by using the chkpt\_<db>\_create.sql script, where <db> is the type of database.

Do not change the names or attributes of the columns in this table. You can change table storage attributes as needed.

**Table 7** Checkpoint table definitions

| Column                   | Description                                                                                                    |
|--------------------------|----------------------------------------------------------------------------------------------------|
| GROUP_NAME (primary key) | The name of a Replicat group using this table for checkpoints.<br>There can be multiple Replicat groups using the same table.                             |
| GROUP_KEY (primary key)  | A unique identifier that, together with GROUPNAME, uniquely identifies a checkpoint regardless of how many Replicat groups are writing to the same table. |
| SEQNO                    | The sequence number of the checkpoint file.                                                                                                    |
| RBA                      | The relative byte address of the checkpoint in the file.                                                                                                  |
| AUDIT_TS                 | The timestamp of the checkpoint position in the checkpoint file.                                                                                          |
| CREATE_TS                | The date and time when the checkpoint table was created.                                                                                                  |
| LAST_UPDATE_TS           | The date and time when the checkpoint table was last updated.                                                                                             |
| CURRENT_DIR              | The current Oracle GoldenGate home directory or folder.                                                                                                   |

## Index

| Symbols                                     | data compression /                            |
|---------------------------------------------|-----------------------------------------------|
| \$LD_LIBRARY_PATH variable 13               | data types, supported 6                       |
| \$PATH variable 12, 13                      | database                                      |
| *·····                                      | multiple instances of 7                       |
| A                                           | preparing for Oracle GoldenGate 19<br>user 6  |
| ADD TRANDATA command 22                     | datalinks 7                                   |
| <b>ADDEVENTS Windows service option</b> 16  | DB2READLOG API 5  DDL 7  deletes, cascaded 20 |
| <b>ADDSERVICE Windows service option</b> 16 |                                               |
| API routines used by Extract 5              |                                               |
| archive path, setting 20                    | disk requirements 3                           |
| <b>AUTOSTART Windows service option</b> 16  | •                                             |
|                                             | E                                             |
| C                                           | environment variables, setting 12             |
| cascade deletes, disabling 20               | chritianical variables, setting 12            |
| case, supported 7                           | F                                             |
| category.dll 16                             | <u>-</u>                                      |
| characters                                  | firewall, configuring 5                       |
| multibyte 6                                 |                                               |
| supported in object names 8                 | G                                             |
| CLI interface 5                             | ggmessage.dat file 31                         |
| cluster, installing on 3, 13, 14, 17        | <b>GGSMGR default Manager name</b> 15         |
| columns                                     | <b>ggsmsg.dll</b> 16                          |
| data types supported 7                      | GLOBALS file 15                               |
| size and number of 7                        |                                               |
| command interfaces, required 6              | I                                             |
| compressed data 7                           | installing Oracle GoldenGate 11               |
| connections, to database 6                  |                                               |
| constraints, integrity 20                   | K                                             |
| CREATE SUBDIRS command 14                   | key                                           |
|                                             | assigning 21                                  |
| D                                           | changes, preventing 21                        |
| DATA CAPTURE CHANGES 21                     | name, supported characters 8                  |
|                                             | • •                                           |

Oracle GoldenGate DB2 LUW Installation and Setup Guide

| KEYCOLS option, TABLE or MAP 21                          | platforms, supported 3                |
|----------------------------------------------------------|---------------------------------------|
|                                                          | ports, required by Oracle GoldenGate  |
| L                                                        | privileges                            |
| large objects, limitations on 7                          | database 6                            |
| LIBPATH variable 13                                      | operating system 5                    |
| libraries, Visual C++ 5                                  | privileges, database 6                |
| Linux, installing on 13                                  | _                                     |
| LOGGED clause, in LOB definition 6                       | R                                     |
| LOGRETAIN parameter, DB2 19                              | rows                                  |
| logs, configuring 19                                     | before and after images of 21         |
| LONGVAR logging, excluding 22                            | size supported 7                      |
| M                                                        | S                                     |
| Manager                                                  | SHLIB_PATH variable 13                |
| as Windows service 15                                    | spaces                                |
| multiple on same system 15                               | in folder names 14                    |
| name, customizing 15                                     | in object and column names 10         |
| MANUALSTART Windows service option 16                    | subdirectories, creating 14           |
| MGRSERVNAME parameter 15                                 |                                       |
| Microsoft Visual C ++ 2005 SP1 Redistributable Package 5 | Т                                     |
| Multi Dimensional Clustered Tables (MDC) 7               | tables                                |
| multi-byte characters 6                                  | kinds supported 7                     |
|                                                          | preparing for processing 20           |
| N                                                        | transaction capture, enabling 21      |
| name                                                     | TCP/IP, configuring 4                 |
| database, getting 19                                     | transaction logs, configuring 19      |
| Manager, specifying 14                                   | transactions, open 23                 |
| non-supported characters in 9                            | triggers, disabling on target 20      |
| supported characters in 7,8                              |                                       |
|                                                          | U                                     |
| 0                                                        | uninstalling Oracle GoldenGate 24     |
| operating system requirements 3                          | UNIX, installing on 13                |
| Oracle Golden Gate                                       | upgrades, Oracle GoldenGate 11        |
| installed programs and files 26                          | user defined type 7                   |
| installing 11                                            | <b>USER Windows service option</b> 16 |
| uninstalling 24                                          | user, Oracle GoldenGate 6             |
| upgrading 11                                             | <b>USEREXIT parameter, DB2</b> 19     |
| OVERFLOWLOGPATH parameter, DB2 20                        |                                       |
| _                                                        | V                                     |
| P                                                        | VALUE COMPRESSION 7                   |
| PASSWORD Windows service option 16                       |                                       |

VAMSERV program 27 virtual machine, support for 5 Visual C ++ 2005 SP1 Redistributable Package 5 W

Windows, installing on 14